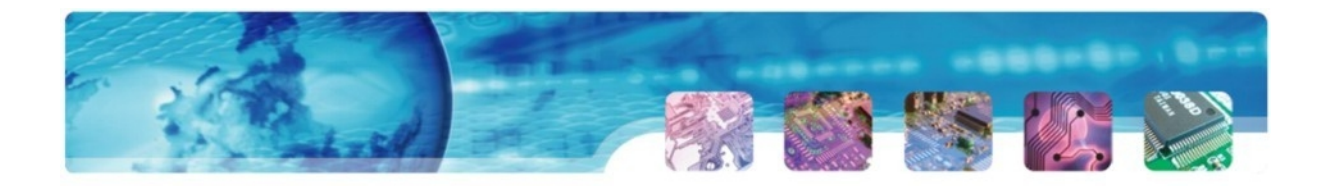

# INSTRUKCJA MONTAŻU MODUŁU CAN-BUS MCB05

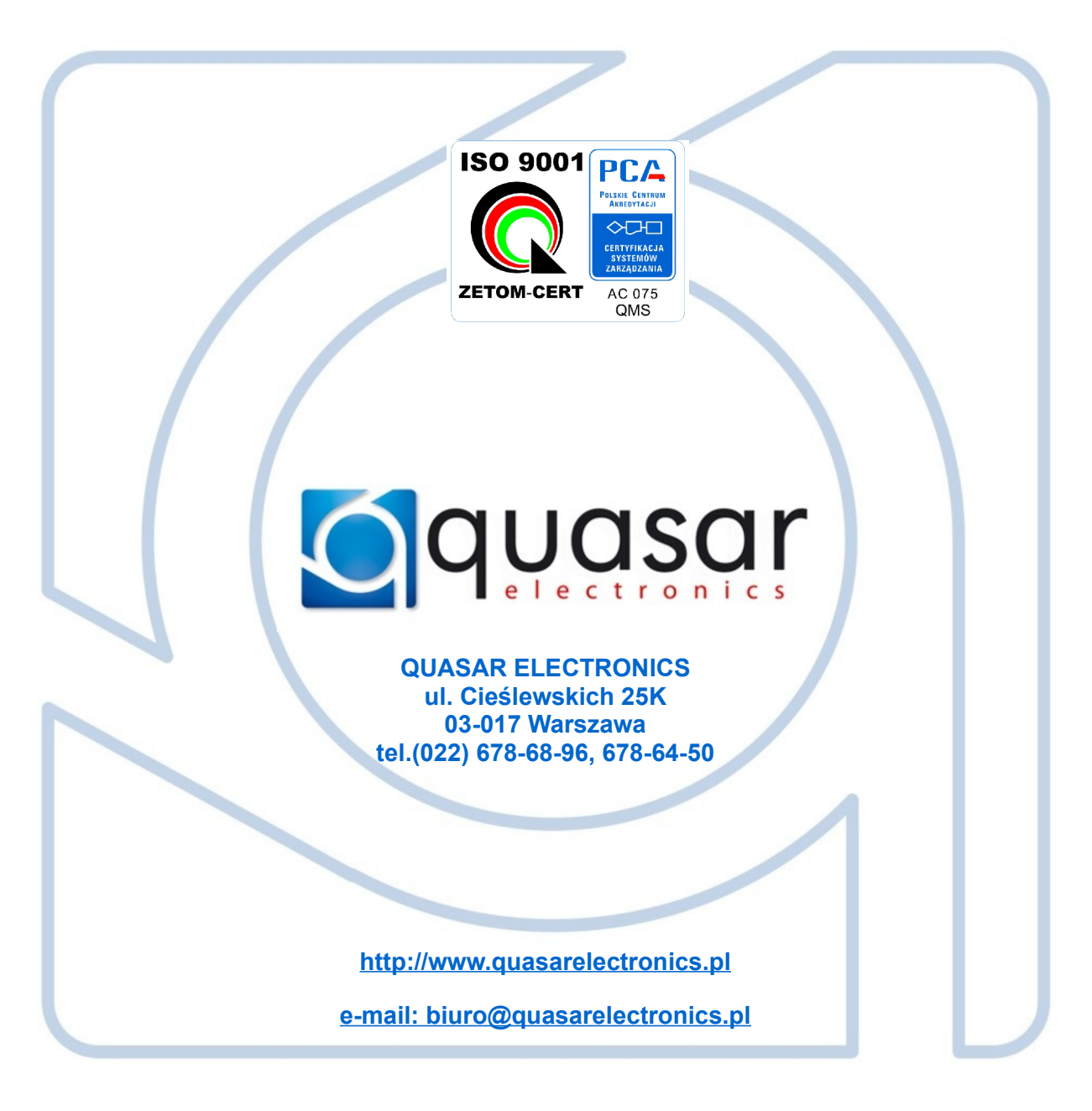

## WSPÓŁPRACA Z BOOTLOADEREM USB

Aktualizacja oprogramowania (firmware) modułu jest możliwa poprzez interfejs **Bootloader USB**, produkowany przez firmę **Quasar Electronics**

#### **CHARAKTERYSTYKA MODUŁU**

Moduł Q-CAN MCB05 przewidziany jest do współpracy z sygnałami cyfrowymi przesyłanymi w magistrali CAN-Bus ø samochodu. Moduł interpretuje informacje cyfrowe na sygnały analogowe umożliwiające sterowanie wejść uniwersalnych alarmów samochodowych lub systemów monitoringu GPS-GSM.

#### **KOMPLETACJA URZĄDZENIA:**

- Centrala modułu MCB05 1 szt.
- Wiązka przewodów MCB05-W18 1 szt.
- Wiązka przewodów MCB05-W03 1 szt.

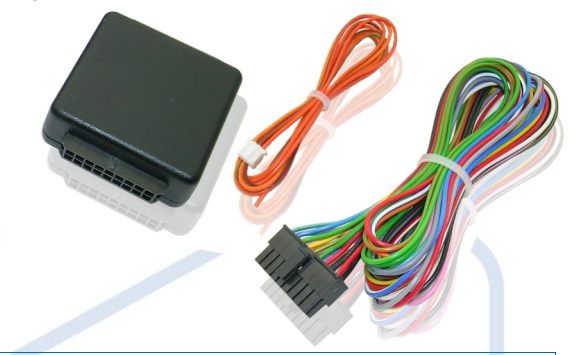

## **FUNKCJE LOGICZNE I OPIS WYJŚĆ MODUŁU**

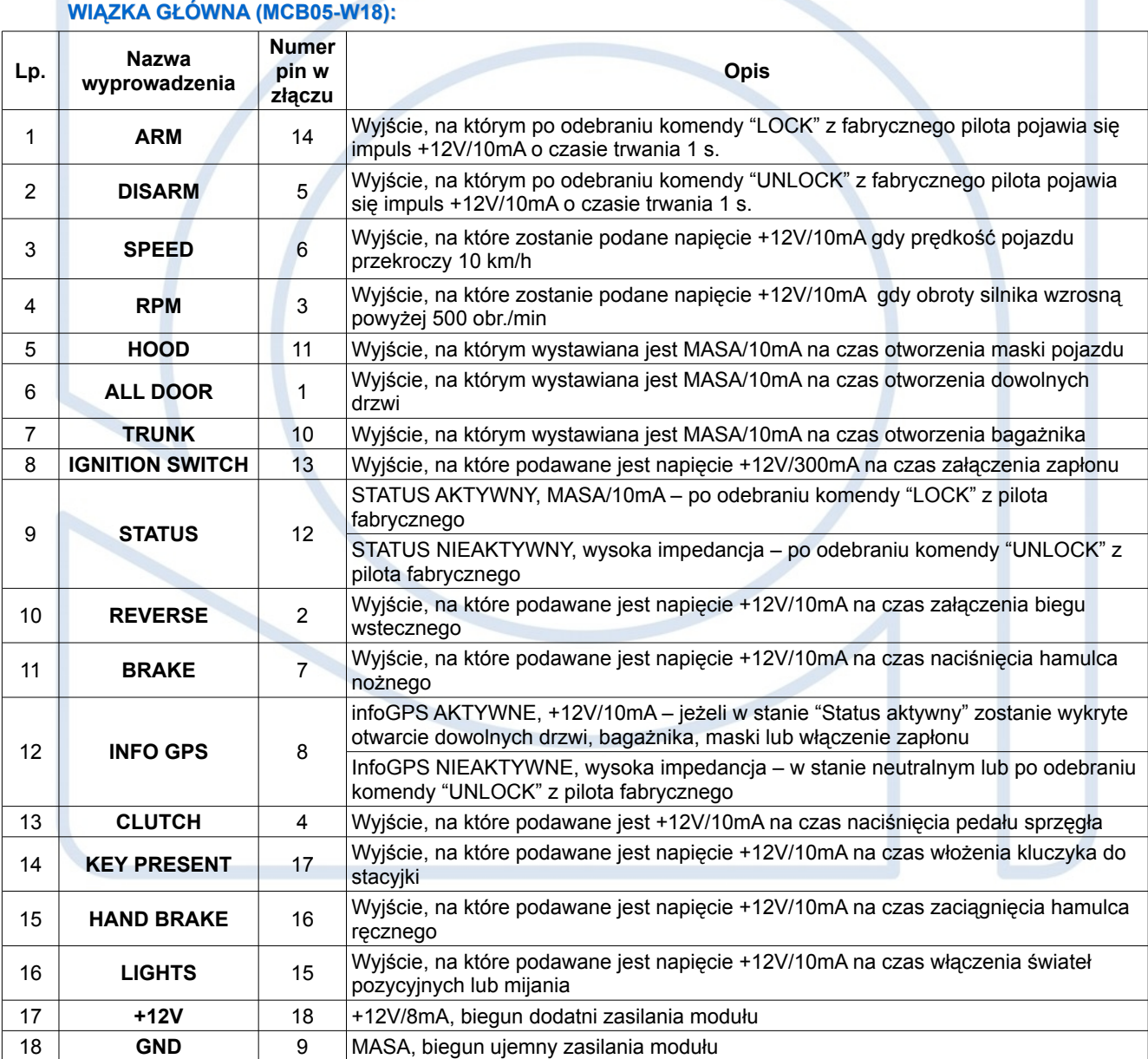

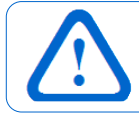

Występowanie poszczególnych sygnałów wyjściowych modułu MCB05 zależy od pojawiania się odpowiadających im komunikatów magistrali CAN i jest różne w zależności od marki i modelu pojazdu. Aktualną listę obsługiwanych modeli pojazdów i rodzajów dostępnych w nich komunikatów CAN można zaleźć na stronie internetowej producenta **www.quasarelectronics.pl**

## **KONFIGURACJA USTAWIEŃ MODUŁU**

#### **WYBÓR RODZAJU MAGISTRALI CAN-BUS**

W zależności od rodzaju magistrali CAN-BUS w pojeździe, należy wykorzystać odpowiednie przewody wiązki MCB05-W03:

- CAN-H i CAN-L dla magistrali CAN dwuprzewodowej,
- **SP** SCAN - dla magistrali CAN jednoprzewodowej.
- **WYBÓR PROGRAMU INTERFEJSU CAN-BUS**

Moduł MCB05 współpracuje z ponad 150 modelami samochodów dlatego też, w celu poprawnej interpretacji komunikatów CAN należy, w ramach montażu urządzenia, wybrać właściwy program obsługujący daną markę i model pojazdu.

> Aktualną listę obsługiwanych modeli pojazdów i wraz z numerami odpowiadających im numerów programów można zaleźć na stronie internetowej producenta **www.quasarelectronics.pl**

#### **Aby ustawić odpowiedni numer programu CAN należy:**

- Nacisnąć i przytrzymać przez 5 sekund przycisk PRG do zaświecenia się na stałe diody LED i w ciągu 2 sek puścić przycisk PRG, dioda LED zgaśnie. Po tak wykonanej procedurze moduł przechodzi do wyboru programu interfejsu CAN-Bus;
- Dioda LED zaczyna wymigiwać\* cyfry numeru programu, numer programu składa się z 2 cyfr (każda cyfra jest z zakresu od 1 do 9). Zatwierdzenie 1 i 2 cyfry dokonywane jest chwilowym naciśnięciem PRG po żądanym mignięciu diody LED. Numery programu i opis przedstawiony jest w tabeli;
- Zatwierdzenie wybranego programu dokonywane jest po zatwierdzeniu 2 cyfry.

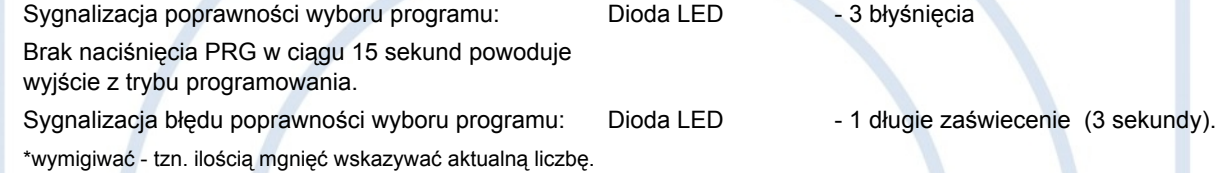

#### **AKTUALIZACJA OPROGRAMOWANIA**

Ze względu na pojawiające się na rynku wciąż nowe modele samochodów, obsługiwane protokoły magistrali CAN-BUS muszą być ciągle aktualizowane. Z tego też powodu istnieje możliwość wymiany oprogramowania (tzw. *firmware*) modułów MCB05. Do aktualizacji oprogramowania urządzeń CAN produkowanych przez firmę **QUASAR Electronics** służy interfejs **BOOTLOADER USB** wraz z odpowiednim przewodem do przyłączenia modułu MCB05. Interfejs współpracuje z dedykowanym programem konfigurującym, który można pobrać ze strony internetowej producenta.

Aktualne oprogramowanie dla poszczególnych alarmów i modułów CAN można pobierać ze strony internetowej producenta w punktach *Sterowniki/oprogramowanie* dostępnych w opcji menu *Produkty* → *Pliki do pobrania* lub w zakładkach dotyczących poszczególnych urządzeń. Programy dostępne są w postaci spakowanej. Pobrany pakiet programów należy, po rozpakowaniu, zapisać w określonej lokalizacji na dysku twardym komputera.

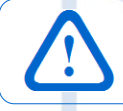

Pobieranie ze strony internetowej **www.quasarelectronics.pl** programu konfiguracyjnego oraz aktualnych wersji oprogramowania firmware dla poszczególnych urządzeń możliwe jest po dokonaniu bezpłatnej rejestracji użytkownika.

## **INFORMACJE TECHNICZNE**

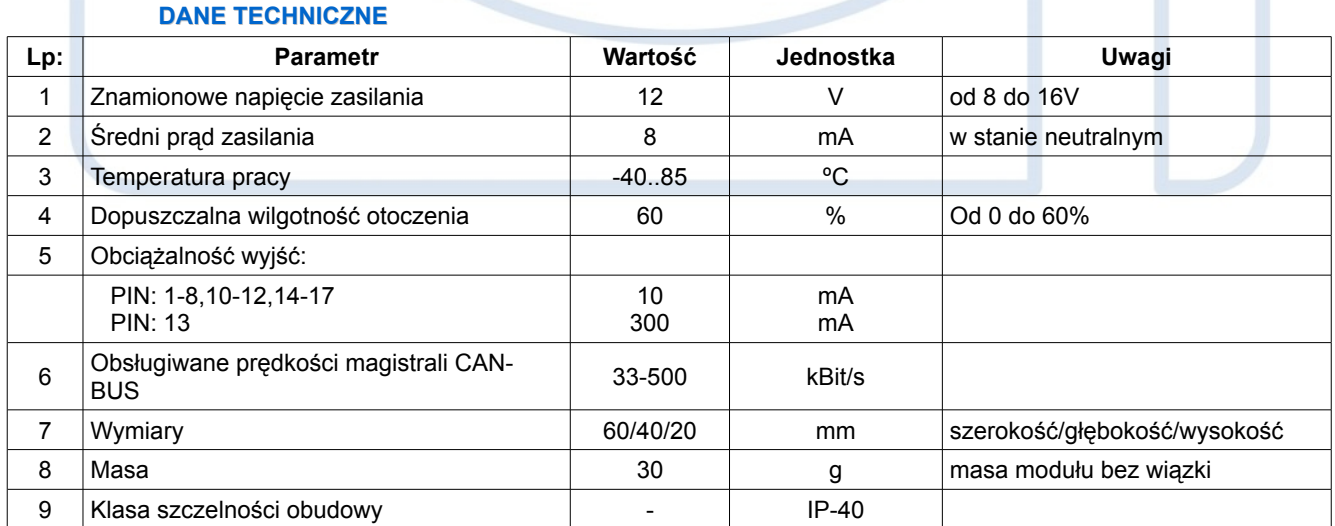

## **SCHEMAT INSTALACJI MODUŁU MCB05**

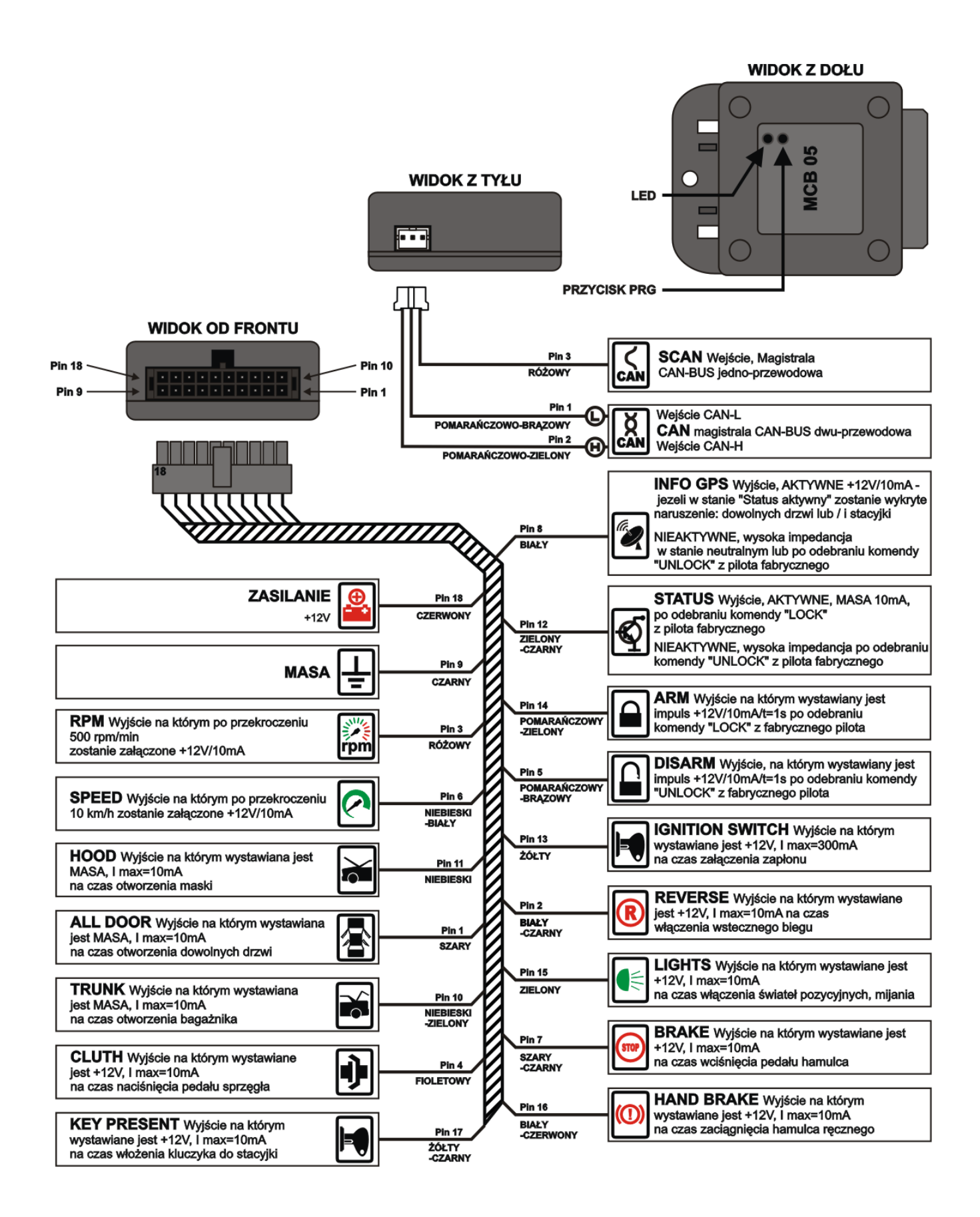